## **HOW TO REQUEST A CRO**

On the Main Menu [https://www.planet.snb.ca/PLANET/index.html](https://www.planet.snb.ca/PLANETDB/index%24.startup) click "Land Titles";

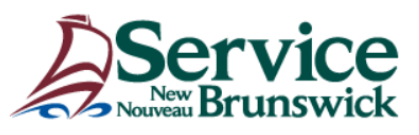

## **Welcome to SNB's Registry and Mapping Services**

Select one of the following menu items to initiate your search:

**Real Property Information Land Gazette Registration Index and Document Images** PID Databank **Land Titles Land Titles Covenants General Powers of Attorney Civic Addresses User Administration Accounting Information** 

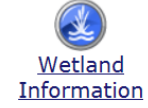

Click "Request Certificate of Registered Ownership (CRO)"

## **Land Titles**

Request Certificate of Registered Ownership (CRO)

Enter the PID (Must be a Land Titles PID). You can find the status of the PID (Registry or Land Titles) in the Parcel Attribute Search.

## **Request CRO**

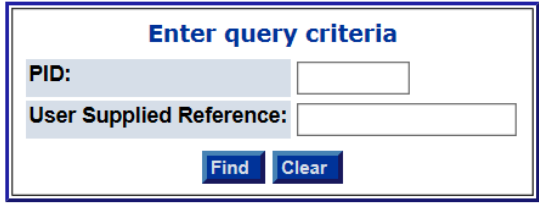

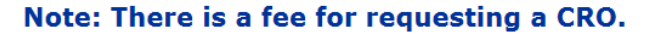

The User Supplied Reference is not mandatory and is for your own use. The CRO will be sent to you via your e-mail. The charge is \$35.00 each NOTE: Do not double click on the Find button or you will receive 2 CRO's and be charged for both.